<span id="page-0-4"></span>**putdocx collect** — Add a table from a collection to an Office Open XML (.docx) file

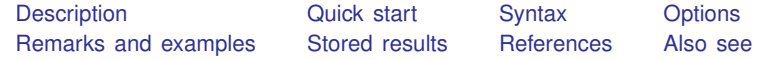

# <span id="page-0-0"></span>**Description**

putdocx collect allows you to export a customized table from a collection to a table in the active .docx file. A collection contains a set of results that have been collected from one or more Stata commands using the collect: prefix or the collect get command. With the suite of collect commands, you can specify the layout and style of your table and customize the table.

Unlike putdocx table, which allows you to create tables and modify them as needed, putdocx collect is designed for exporting a table that you have already customized using the collect suite of commands. To learn more about creating customized tables, see [[TABLES](https://www.stata.com/manuals/tablesintro.pdf#tablesIntro)] Intro.

putdocx collect also allows you to include tables created by table and etable in your report. The table command is a powerful command for producing tabulations, tables of summary statistics, tables of regression results, and more. The etable command creates tables with the active estimation results, results from margins, and results stored with estimates store. table and etable are unique in that they automatically create a collection. Their results can be further styled using the collect commands, or they can be included in your report as is with putdocx collect. See [R] [table intro](https://www.stata.com/manuals/rtableintro.pdf#rtableintro) and [R] [etable](https://www.stata.com/manuals/retable.pdf#retable) for more information on these commands.

## <span id="page-0-1"></span>**Quick start**

Create a table in the document using items from the current collection putdocx collect

Same as above, and display the putdocx commands used to export to the .docx file putdocx collect, noisily

<span id="page-0-2"></span>Same as above, but instead of displaying the commands, save them to the file myfile.do putdocx collect, dofile(myfile.do)

# **Syntax**

putdocx collect  $[$  ,  $\mathit{options}$   $]$ 

<span id="page-0-3"></span>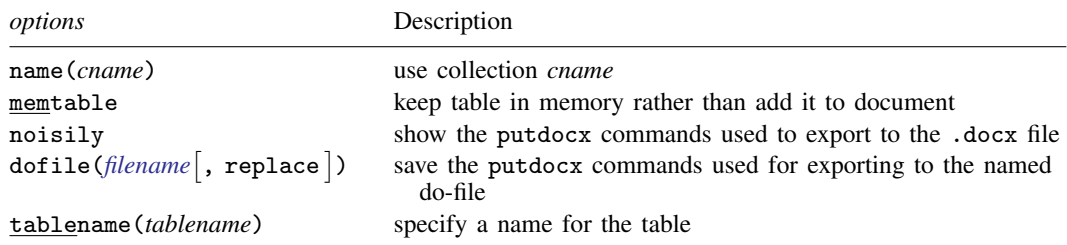

# **Options**

name(*cname*) specifies a collection *cname* from which to export the customized table. By default, the customized table is taken from the current collection.

- memtable specifies that the table be created and held in memory instead of being added to the active document. By default, the table is added to the document. This option is useful if the table is intended to be added to a cell of another table or to be used multiple times later.
- noisily specifies that putdocx collect show the putdocx commands used to export to the .docx file.
- dofile(*[filename](https://www.stata.com/manuals/u11.pdf#u11.6Filenamingconventions)* , replace ) specifies that putdocx collect save to *filename* the putdocx commands used to export to the .docx file. If *filename* already exists, it can be overwritten by specifying replace. If *filename* is specified without an extension, .do is assumed.
- tablename(*tablename*) specifies a name for the table. By naming the table, you can make further edits with putdocx table. The name must be a valid name according to Stata's naming conventions; see [U[\] 11.3 Naming conventions](https://www.stata.com/manuals/u11.pdf#u11.3Namingconventions).

If the current collection contains multiple tables, the table names will contain the prefix *tablename* and an integer as the suffix. For example, if you specify tablename(myreg) and the collection contains three tables, the table names will be myreg1, myreg2, and myreg3. Also, note that a name is a sequence of 1 to 32 letters, digits, and underscores. If you are exporting multiple tables, consider using a shorter sequence to account for the integer suffix.

## <span id="page-1-0"></span>**Remarks and examples status statistic** *status* **examples**

Remarks are presented under the following headings:

[Introduction](#page-1-1) [Export a collection](#page-2-0) [Specify the style for a collection](#page-3-0)

## <span id="page-1-1"></span>**Introduction**

putdocx collect exports a table from a collection to the active .docx file. A collection is a set of results that have been obtained from one or more Stata commands with the [collect](https://www.stata.com/manuals/tablesintro.pdf#tablesIntro) suite of commands, from the [table](https://www.stata.com/manuals/rtable.pdf#rtable) command, or from the [etable](https://www.stata.com/manuals/retable.pdf#retable) command.

To create a table with the collect commands, you first collect results from one or more Stata commands. Then you create a table by specifying a layout that determines which results are to be included in the table and how they are to be arranged. For example, you can have the rows correspond to variables and the columns correspond to the statistics, or vice versa. You can also modify the labels in the table, format the results, add borders, change the font style, and make other styling changes to the table. Once you have finalized your table, you can add it to your active .docx file with putdocx collect.

It is possible to have many collections in memory. However, there is only one current collection, the one you are working with. The current collection is the one that will be exported with putdocx collect, but you can export a table from another collection by specifying the name() option.

A table that is conveniently added to a .docx file using putdocx collect could equivalently be added using a series of putdocx table commands. To see what those commands look like, use the noisily option with putdocx collect. This long list will quickly fill up your Results window, so you may want to store those commands in a do-file instead by using the dofile() option with putdocx collect. For reproducibility purposes, you may choose to include your collect and putdocx collect commands in your do-file, or you may instead incorporate the commands from the do-file created by the dofile() option.

While the collect commands provide many generic styling options that will be applied to the table you export to your .docx file, the suite also includes [collect style putdocx](https://www.stata.com/manuals/tablescollectstyleputdocx.pdf#tablescollectstyleputdocx), which provides styling options specifically for tables exported to the .docx format. You can use collect style putdocx to specify the alignment of the table on the page, adjust column widths relative to the page width, and more.

In the following sections, we demonstrate how to create a customized table and add the table to the active .docx file. In these examples, we assume some familiarity with the table and collect commands. We recommend that you see  $[R]$  [table intro](https://www.stata.com/manuals/rtableintro.pdf#rtableintro) for information on table and  $[TABLES]$  $[TABLES]$  $[TABLES]$  Intro for more information on collect to learn more about creating and customizing tables before incorporating them into your .docx file.

### <span id="page-2-0"></span>**Export a collection**

Suppose we would like to create a table comparing some measures of health between males and females. We will use data from the Second National Health and Nutrition Examination Survey (NHANES II) ([McDowell et al.](#page-4-2) [1981](#page-4-2)). Our first step will be to collect the statistics we want, then we will specify the layout for our table and make styling edits as needed.

We would like to compare the mean and standard deviation of systolic blood pressure (bpsystol), body mass index (bmi), and weight for males and females. We compute the statistics using table. We specify var in the first set of parentheses so that the variables will appear on the rows. We specify sex and result in the second set of parentheses so that the sex and the statistics will define the columns. We also specify that we want two digits reported after the decimal for each statistic and that we do not want totals to be reported. The table command will display a table with these statistics and store them in a collection.

```
. use https://www.stata-press.com/data/r18/nhanes2l, clear
```

```
. table (var) (sex result), statistic(mean bpsystol bmi weight)
```

```
> statistic(sd bpsystol bmi weight) nformat(%7.2f) nototals
```
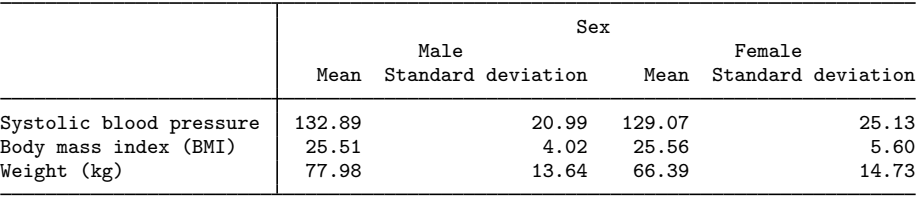

We now have a table with the statistics we want, and we can export it to a .docx file. But let's make a few styling edits before exporting this table. We can format all cells in the collection, all cells in a particular dimension, or specific cells in a particular dimension. Note that our table has three dimensions—var, sex, and result.

First, we can modify a table header using collect style header. The word Sex we see at the top of the table is the title for the dimension sex. table displays the title for this dimension by default. Because the labels Male and Female make this clear, we can specify title(hide) for this header. The full label Standard deviation is fairly long for a column header, so we can shorten it to SD using collect label levels. In this case, we modify only the sd level of the result dimension.

- . collect style header sex, title(hide)
- . collect label levels result sd "SD", modify

We now type collect layout without any arguments to view the current layout.

. collect layout Collection: Table Rows: var Columns: sex#result Table 1: 3 x 4

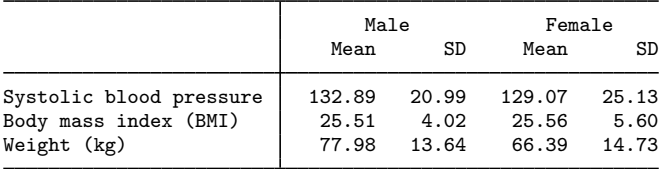

Now that we are done polishing our table of results, we create an active document, export the table, and save our work under the filename health.docx.

```
. putdocx begin
. putdocx collect
(collection Table posted to putdocx)
. putdocx save health, replace
successfully created "C:/mypath/health.docx"
```
The table is displayed as follows:

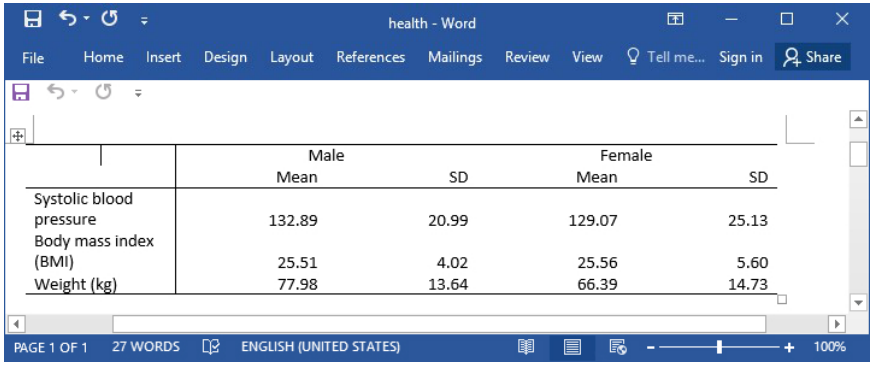

We have a nicely formatted table in our file; however, it is much wider than it needs to be. Also, it would be nice to have the variable labels placed on a single row. In the next section, we demonstrate how to change the width of the table as a whole and the width of the columns.

#### <span id="page-3-0"></span>**Specify the style for a collection**

To finalize the look for our table from the previous section, we need to use one of the formatting features available with putdocx table. We can use collect style putdocx to apply some of these formatting options to our collection. We will use the autofitcontents layout, which will resize the column widths so that the contents fit.

```
. collect style putdocx, layout(autofitcontents)
. putdocx begin
. putdocx collect
(collection Table posted to putdocx)
. putdocx save health, replace
successfully replaced "C:/mypath/health.docx"
```
Now health.docx contains the following:

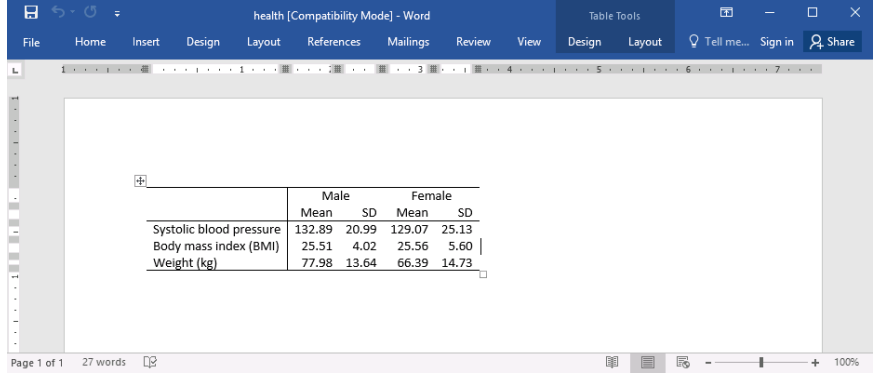

<span id="page-4-0"></span>Overall, our table looks neater, and the variable labels are not spread out across multiple rows.

## **Stored results**

putdocx collect stores the following in s():

```
Macros
     s(collection) name of collection<br>s(dofile) name of the new of
                                       name of the new do-file
```
# <span id="page-4-1"></span>**References**

- Huber, C. 2021. Customizable tables in Stata 17, part 2: The new collect command. The Stata Blog: Not Elsewhere Classified. [https://blog.stata.com/2021/06/07/customizable-tables-in-stata-17-part-2-the-new-collect-command/.](https://blog.stata.com/2021/06/07/customizable-tables-in-stata-17-part-2-the-new-collect-command/)
- <span id="page-4-2"></span>McDowell, A., A. Engel, J. T. Massey, and K. Maurer. 1981. Plan and operation of the Second National Health and Nutrition Examination Survey, 1976–1980. Vital and Health Statistics 1(15): 1–144.

### <span id="page-5-0"></span>**Also see**

- [RPT] [putdocx intro](https://www.stata.com/manuals/rptputdocxintro.pdf#rptputdocxintro) Introduction to generating Office Open XML (.docx) files
- [RPT] [putdocx begin](https://www.stata.com/manuals/rptputdocxbegin.pdf#rptputdocxbegin) Create an Office Open XML (.docx) file
- [RPT] [putdocx pagebreak](https://www.stata.com/manuals/rptputdocxpagebreak.pdf#rptputdocxpagebreak) Add breaks to an Office Open XML (.docx) file
- $[RPT]$  [putdocx paragraph](https://www.stata.com/manuals/rptputdocxparagraph.pdf#rptputdocxparagraph) Add text or images to an Office Open XML (.docx) file
- [RPT] **[putdocx table](https://www.stata.com/manuals/rptputdocxtable.pdf#rptputdocxtable)** Add tables to an Office Open XML (.docx) file
- [R] [etable](https://www.stata.com/manuals/retable.pdf#retable) Create a table of estimation results
- [R] [table intro](https://www.stata.com/manuals/rtableintro.pdf#rtableintro) Introduction to tables of frequencies, summaries, and command results
- [[TABLES](https://www.stata.com/manuals/tablesintro.pdf#tablesIntro)] Intro Introduction
- [TABLES] [collect layout](https://www.stata.com/manuals/tablescollectlayout.pdf#tablescollectlayout) Specify table layout for the current collection
- [TABLES] [collect style putdocx](https://www.stata.com/manuals/tablescollectstyleputdocx.pdf#tablescollectstyleputdocx) Collection styles for putdocx

Stata, Stata Press, and Mata are registered trademarks of StataCorp LLC. Stata and Stata Press are registered trademarks with the World Intellectual Property Organization of the United Nations. StataNow and NetCourseNow are trademarks of StataCorp LLC. Other brand and product names are registered trademarks or trademarks of their respective companies. Copyright  $\odot$  1985–2023 StataCorp LLC, College Station, TX, USA. All rights reserved.

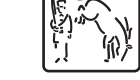

**®**

For suggested citations, see the FAQ on [citing Stata documentation](https://www.stata.com/support/faqs/resources/citing-software-documentation-faqs/).